**Braunschweig und Berlin** 

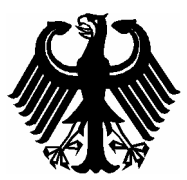

## EG-Baumusterprüfbescheinigung

*EC type-examination certificate*

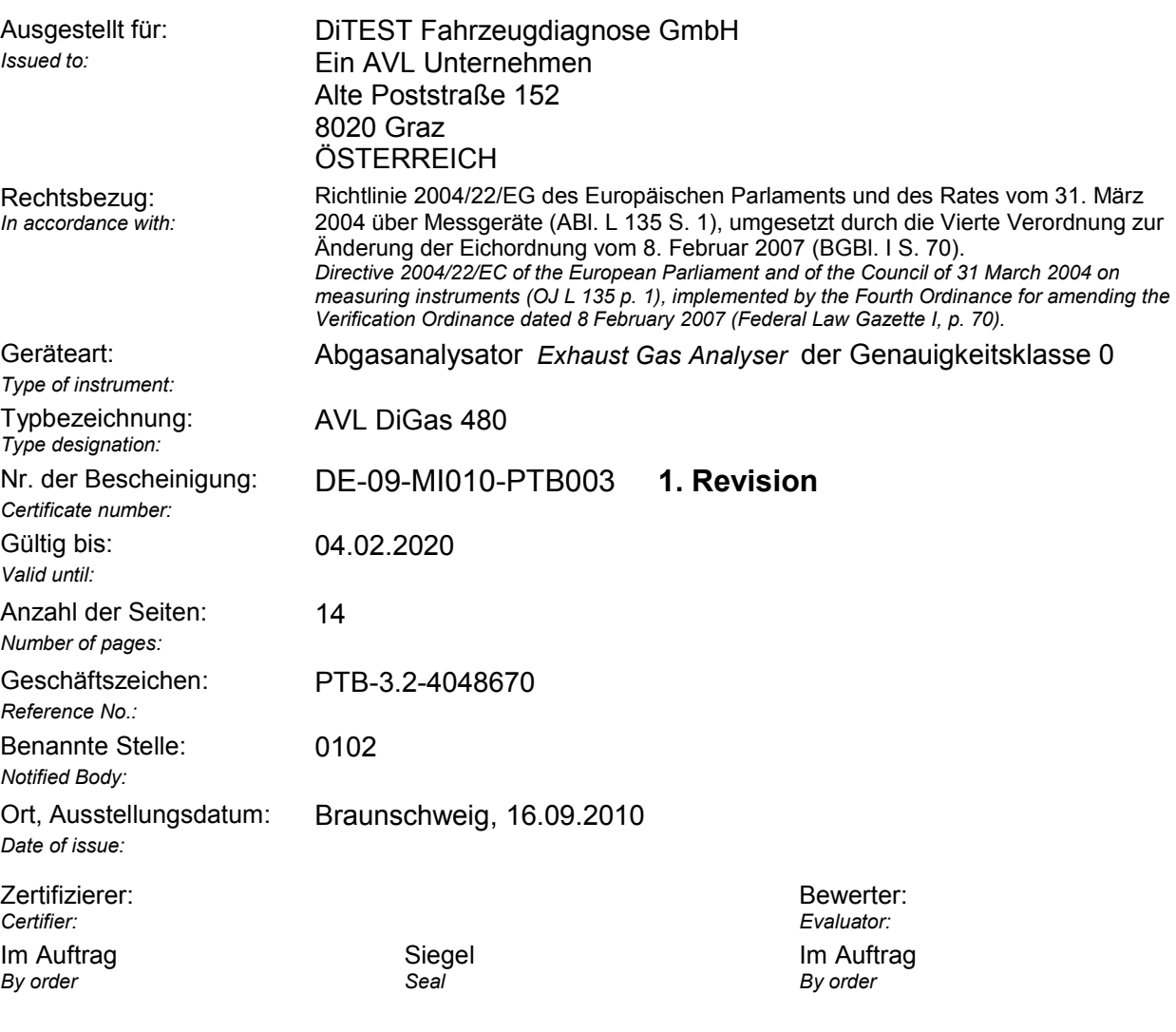

*Dr. Norbert Böse Dipl.-Ing. (FH) Georg Heine*

**Hinweise** 

Revisionen ohne Unterschrift und Siegel haben keine Gültigkeit. Diese Revision darf nur unverändert weiterverbreitet werden. Auszüge bedürfen der Genehmigung der Physikalisch-Technischen Bundesanstalt. *Note* 

*Revisions without signature and seal are not valid. This Revision may not be reproduced other than in full. Extracts may be taken only with the permission of the Physikalisch-Technische Bundesanstalt.*

Physikalisch Technische Bundesanstalt - Bundesallee 100 - D-38116 Braunschweig - Abbestraße 2-12 - D-10587 Berlin

## **Anlage zur EG-Baumusterprüfbescheinigung**

*Annex to EC type-examination certificate*

vom 16.09.2010, Bescheinigung Nr: DE-09-MI010-PTB003, 1. Revision  *dated 16.09.2010, Certificate number: DE-09-MI010-PTB003, Revision 1*

### **Zertifikatsgeschichte**

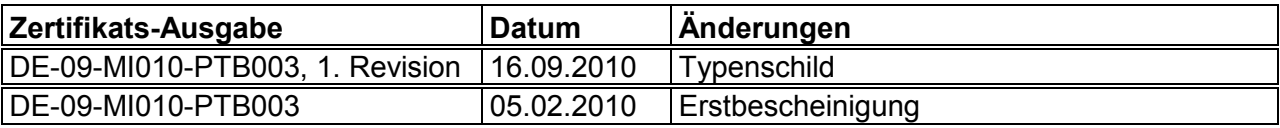

### **Rechtsvorschriften:**

Für die in dieser Bescheinigung genannten Geräte gilt die Richtlinie 2004/22/EG des Europäischen Parlaments und des Rates vom 31. März 2004 über Messgeräte (ABl. L 135 S. 1), umgesetzt durch die Vierte Verordnung zur Änderung der Eichordnung vom 8. Februar 2007 (BGBl. I S 70

einschließlich

- Anhang I "Grundlegende Anforderungen"
- Anhang MI-010, "Abgasanalysatoren"

übereinstimmend mit:

Allgemeine Vorschriften der Eichordnung (EO-AV) vom 12. August 1988 (BGBI. S 1657), zuletzt geändert durch Artikel 287 der Verordnung vom 25 November 2003 (BGBI. I S, 2304)

Anlage 18 zur Eichordnung vom 12. August 1988, zuletzt geändert durch die 4. Verordnung zur Änderung der Eichordnung vom 8. Februar 2007 (BGB. 2007 Teil 1, Nr.4).l

#### **Angewendete harmonisierte Normen bzw. normative Dokumente:**

- OIML R99 / ISO 3930: Geräte zur Messung der Abgasemissionen von Fahrzeugen, Dritte Ausgabe vom 01.09.2000

#### **Weitere angewendete Regeln:**

- WELMEC-Leitfaden 7.2 Issue 1, Ausgabe 5/2005

### **Anlage zur EG-Baumusterprüfbescheinigung**

*Annex to EC type-examination certificate*

vom 16.09.2010, Bescheinigung Nr: DE-09-MI010-PTB003, 1. Revision  *dated 16.09.2010, Certificate number: DE-09-MI010-PTB003, Revision 1*

Seite 3 von 14 Seiten *Page 3 of 14 pages* 

**Die Geräte/Messsysteme müssen folgenden Festlegungen entsprechen:**  *The instruments shall meet the following provisions:* 

### **1 Bauartbeschreibung**

*Design of the instrument* 

#### **-Typbezeichnung**

"AVL DiGas 480"

#### **Beschreibung**

Mit dem DiGas 480 werden die Konzentration für CO,  $CO<sub>2</sub>$ , HC und  $O<sub>2</sub>$  in einem am Auspuffendrohr entnommenen Teilstrom des Abgases eines Fremdzündungsmotors ermittelt. Zur Probenahme besitzt das DiGas 480 eine integrierte Pumpe, welche durch eine Probenahmesonde die Abgasprobe aus dem Auspuffrohr eines KFZ zum Messgerät fördert.

#### **1.1 Aufbau**

*Construction* 

Das Abgasmessgerät besteht aus dem Messwerterzeuger DiGas 480 mit integrierter Anzeige. Ein zusätzliches Anzeigegerät (PC oder Laptop, im folgenden nur noch PC genannt) darf über das Basismodul "DiLink 480" oder direkt mit dem Messwerterzeuger verbunden werden. Zum Erzeugen von Ausdrucken wird das zusätzliche Anzeigegerät mit angeschlossenem Drucker benötigt.

#### **1.2 Messwertaufnehmer**

*Sensor* 

#### **1.2.1 Messeinrichtungen für CO, CO<sub>2</sub>, und HC**

Folgende Messeinrichtungen (Messbank) sind zugelassen:

Messprinzip: NDIR-Filter-Verfahren

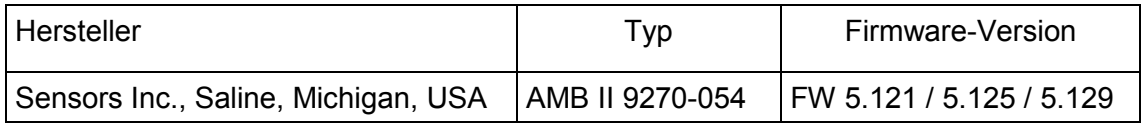

#### **1.2.2 Messeinrichtung für Sauerstoff**

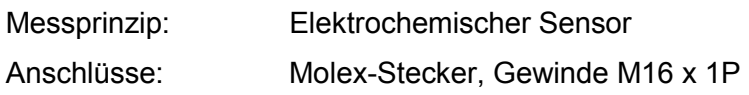

### **Anlage zur EG-Baumusterprüfbescheinigung**

*Annex to EC type-examination certificate*

vom 16.09.2010, Bescheinigung Nr: DE-09-MI010-PTB003, 1. Revision  *dated 16.09.2010, Certificate number: DE-09-MI010-PTB003, Revision 1*

Seite 4 von 14 Seiten *Page 4 of 14 pages* 

Hersteller und Typ:

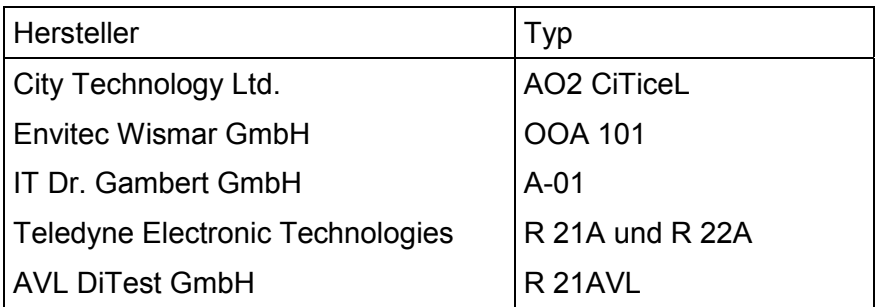

#### **1.3 Messwertverarbeitung**

*Measurement value processing* 

#### **- Hardware**

Der Messwerterzeuger besteht aus den Messaufnehmern und einer Einheit die Mess-, Steuer-, Ausgabe- und Kommunikationsaufgaben übernimmt. Die Messwertverarbeitung der Messwerte der Messbank findet im Mikroprozessorsystem der Messbank statt (Firmware der Messbank). Die Überprüfung und Aktivierung der Software der oben genannten Einheit (Firmware) wird vom Bootloader erfüllt, der auf einem EEPROM gespeichert ist. Das DiGas480 besitzt eine eigene Anzeige und Ausdrucksmöglichkeit.

#### **- Software**

Die Firmware des DiGas480 enthält sowohl rechtlich relevante als auch nicht relevante Funktionen. Die Versionsbezeichnung bezieht sich auf die komplette Firmware. Die Checksumme der Firmware umfasst nur die rechtlich relevanten Funktionen. Beide sind die Identifikation der rechtlich relevanten Software. Jeder Download einer neuen Firmware wird in einem Logbuch vermerkt; der Downloadablauf wird von dem Bootloader gehandelt, der nicht ausgetauscht werden kann, ohne ein Siegel zu zerstören. Das Logbuch kann nur gelöscht werden, wenn ein neues EEPROM eingesetzt wird, dazu muss das Gerät geöffnet werden. Einträge im Logbuch haben laufende Nummern, aber das Datum wird vom PC geliefert.

Da über die Schnittstellen kein unerlaubter Zugriff, ohne Spuren zu hinterlassen, auf die Messwerte, die rechtlich relevante Software oder die Parameter möglich ist, braucht der PC nicht betrachtet zu werden.

Der PC wird für den AU-Ablauf und das Einspielen einer neuen Firmware benötigt. Die AU-Software in der zusätzlichen Bedien- und Anzeigeeinrichtung übernimmt die Kommunikation mit dem Messwerterzeuger. Die Prüfung der Richtigkeit der Datenübertragung

## **Anlage zur EG-Baumusterprüfbescheinigung**

*Annex to EC type-examination certificate*

vom 16.09.2010, Bescheinigung Nr: DE-09-MI010-PTB003, 1. Revision  *dated 16.09.2010, Certificate number: DE-09-MI010-PTB003, Revision 1*

Seite 5 von 14 Seiten *Page 5 of 14 pages* 

zwischen Messwerterzeuger und Bedien- und Anzeigeeinrichtung erfolgt mit Hilfe von CRC16-Checksummen. Das AU-Programm holt die Daten aus dem Messwerterzeuger und bringt sie zur Anzeige.

#### Zugelassene Software für AVL DiGas 480 (DE):

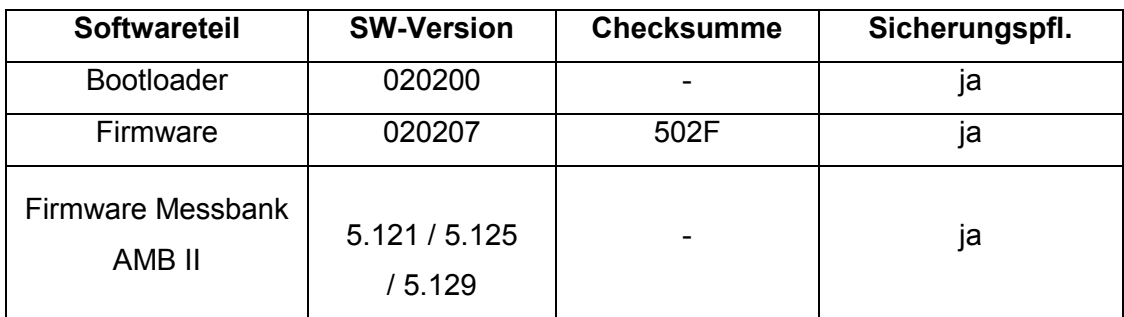

#### Ländervariante (GB):

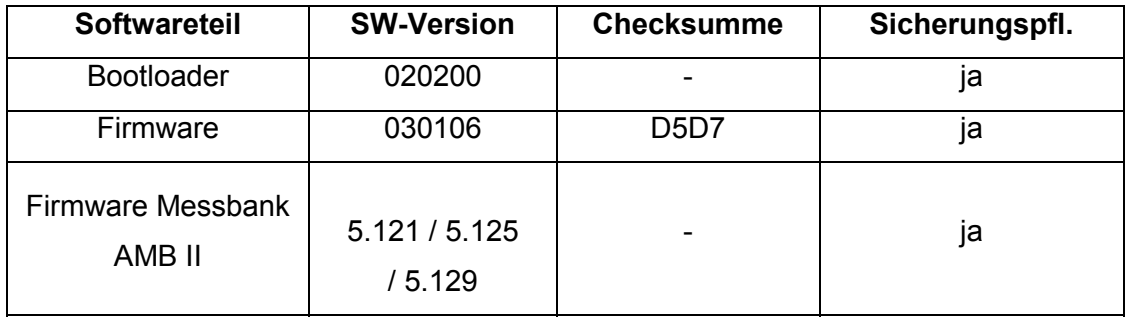

#### Ländervariante (CZ):

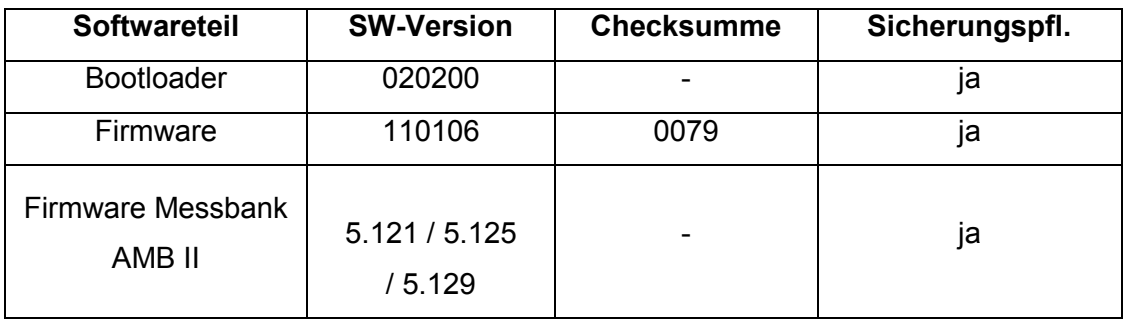

### **Anlage zur EG-Baumusterprüfbescheinigung**

*Annex to EC type-examination certificate*

vom 16.09.2010, Bescheinigung Nr: DE-09-MI010-PTB003, 1. Revision  *dated 16.09.2010, Certificate number: DE-09-MI010-PTB003, Revision 1*

Seite 6 von 14 Seiten *Page 6 of 14 pages* 

Ländervariante (FI):

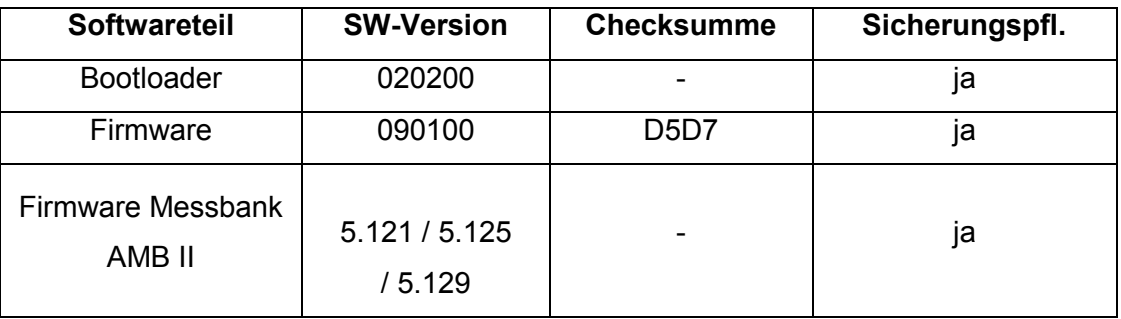

 Hinweis: Da die Checksumme nur über den rechtlich relevanten Teil der Software gebildet wird, ist es bei einer neuen SW-Version möglich, eine neue Versionsnummer mit gleicher Checksumme zu erhalten.

#### **1.4 Messwertanzeige**

#### *Indication of the measurement results*

Das DiGas 480 besitzt ein integriertes LCD-Display mit Bedienfeldtasten. Zusätzlich kann ein PC oder Laptop als Bedien- und Anzeigeeinrichtung angeschlossen werden.

#### **1.5 Optionale Einrichtungen und Funktionen, die der Messgeräterichtlinie unterliegen**

*Optional equipment and functions subject to MID requirements*  Keine

#### **1.6 Technische Unterlagen**

*Technical documentation* 

- Gerätehandbuch "AVL DiGas 480", Ausgabe April 2006, Identnummer: AT7032D
- Softwarebeschreibung vom Januar 2004
- AMB II 9270-054 Hardware-Interface Doc # 9315-031 Rev. E
- AMB II 9270-054 Software-Interface Specification Doc # 9315-030 Rev D
- Schaltpläne zum Analog und Digitalteil, Vers. 4, vom 21.01.03
- Pflichtenheft HGM RIP-Befehlssatz
- EMV- Prüfbericht Nr. 8291157, vom 29.10. 2009
	- LGA QualiTest GmbH, Tillystrasse 2, D-90431 Nürnberg
- Abschließende Begutachtung der DEKRA Nr. AU-1340811AP1/8129 der DEKRA Automobil GmbH
- Techn. Bericht der DEKRA Nr. AU-TB090503AP4*/*8129 der DEKRA Automobil GmbH

## **Anlage zur EG-Baumusterprüfbescheinigung**

*Annex to EC type-examination certificate*

vom 16.09.2010, Bescheinigung Nr: DE-09-MI010-PTB003, 1. Revision  *dated 16.09.2010, Certificate number: DE-09-MI010-PTB003, Revision 1*

Seite 7 von 14 Seiten *Page 7 of 14 pages* 

- Technische Dokumentation, in der PTB hinterlegt
- Checkliste und Prüfprotokolle der PTB, AG 3.21 vom 24.09.2009 bis 20.01.2010

### **1.7 Integrierte Einrichtungen und Funktionen, die nicht der Messgeräterichtlinie unterliegen**

*Integrated equipment and functions not subject to MID* 

- Optionaler NO-Messkanal (Option)

#### **1.7.1 Drucker**

Um verschiedene Ausdrucke zu erhalten, muss an den PC ein Drucker angeschlossen werden. Der Ausdruck ist im Rahmen der Zulassung nicht geprüft. Der Ausdruck ist im Rahmen der Nachprüfung mit der Messwertanzeige zu vergleichen (siehe Punkt 5.4.8).

#### **1.7.2 DiLink 480**

An das DiGas 480 darf über die Schnittstelle das Basismodul DiLink 480 angeschlossen werden. Das DiLink 480 dient dann zur Stromversorgung, zum Anschluss des PCs oder zum Anschluss weiterer nicht sicherungspflichtiger Geräte zur Drehzahlerfassung etc..

## **2 Technische Daten**

*Technical data* 

#### **2.1 Nennbetriebsbedingungen**

*Rated operating conditions* 

#### **2.1.1 Messbereich**

*Measurement range* 

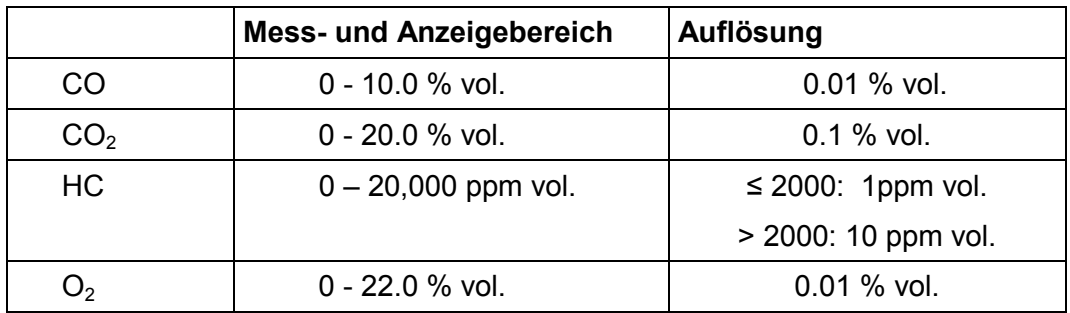

#### **2.1.2 Genauigkeitsklasse**

*Accuracy class* 

Das Gerät erfüllt die Genauigkeitsklasse 0.

## **Anlage zur EG-Baumusterprüfbescheinigung**

*Annex to EC type-examination certificate*

vom 16.09.2010, Bescheinigung Nr: DE-09-MI010-PTB003, 1. Revision  *dated 16.09.2010, Certificate number: DE-09-MI010-PTB003, Revision 1*

#### Seite 8 von 14 Seiten *Page 8 of 14 pages*

#### **2.1.3 Umgebungsbedingungen**

*Environment / influence quantities*  Betriebstemperatur: rel. Luftfeuchtigkeit: max. 95 %, nicht kondensierend Umgebungsdruck: 750 hPa bis 1100 hPa Mechanisch: Klasse M1 Elektromagnetisch: Klasse E3

#### **2.2 Sonstige Betriebsbedingungen**

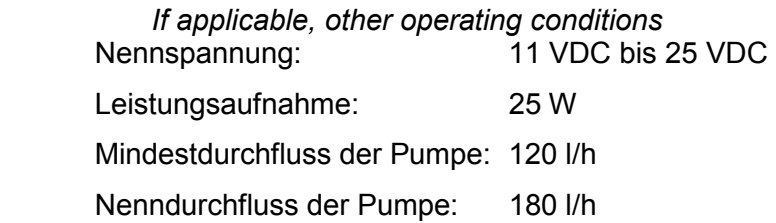

## **3 Schnittstellen und Kompatibilitätsbedingungen**  *Interfaces and compatibility conditions*

#### **3.1 Schnittstellen**

Die Schnittstellen am "DiGAS 480" sind geprüft und erfüllen die Anforderungen der PTB-A 50.1 an die Rückwirkungsfreiheit. Sie bleiben ungesichert. Die Schnittstellen am "DiLink 480" sind sicherungstechnisch nicht relevant, da die Messwerte nur durchgeschleift werden. Sie bleiben ungesichert.

#### **3.1.1 Schnittstellen am DiGas 480**  USB 2.0 Schnittstelle zum Anschluss des DiLink 480 oder eines PCs

#### **3.1.2 Schnittstellen am DiLink 480**

- USB 2.0-Schnittstelle zum Anschluss des DiGas 480
- Rundstecker-Buchse für Steuerkabel-Anschluss des separat zugelassenen DiSmoke 480
- USB 2.0 Schnittstelle zum Anschluss des PCs
- Klinkenbuchsen für Anschluss zusätzlicher nicht sicherungspflichtiger Geräte zur Drehzahlmessung etc.

### **Anlage zur EG-Baumusterprüfbescheinigung**

*Annex to EC type-examination certificate*

vom 16.09.2010, Bescheinigung Nr: DE-09-MI010-PTB003, 1. Revision  *dated 16.09.2010, Certificate number: DE-09-MI010-PTB003, Revision 1*

Seite 9 von 14 Seiten *Page 9 of 14 pages* 

### **4 Anforderungen an Produktion, Inbetriebnahme und Verwendung**  *Requirements on production, putting into use and utilisation*

#### **4.1 Anforderungen an die Produktion**

#### *Requirements on production*

Eine einheitliche messtechnische Endkontrolle jedes einzelnen Gerätes (Stückprüfung) ist

beim Hersteller oder bei der Inbetriebnahme (siehe 4.2) vorzunehmen. Folgende Prüf-

punkte müssen positiv abgeschlossen werden.

- Dichtheitstest
- HC-Rückstandstest
- Nullpunktkalibrierung mit Umgebungsluft
- Justierung der Geräte mit Prüfgasen

Anschließend sind die Geräte zu sichern

#### **4.2 Anforderungen an die Inbetriebnahme**

*Requirements on putting into use*  Die Inbetriebnahme erfolgt nach der Betriebsanleitung.

#### **4.3 Anforderungen an die Verwendung**

*Requirements for consistent utilisation* 

Der Hersteller hat dem Gerät eine Betriebsanleitung beizufügen, die u.a. Hinweise zur Justierung, Kontrolle und Wartung enthält.

Der maximal zulässige Zeitabstand zwischen zwei Justierungen mit Prüfgas beträgt 365 Tage. Nach Ablauf dieser Zeit ist keine Abgasmessung mehr möglich und das Messgerät fordert automatisch eine Justierung mit Prüfgas.

### **5 Kontrolle in Betrieb befindlicher Geräte**

*Control of the measuring tasks of the instrument in use* 

#### **5.1 Unterlagen für die Prüfung**

*Documentation of the procedure* 

- Diese Bescheinigung
- OIML R99 / ISO 3930
- -Betriebsanleitung

## **Anlage zur EG-Baumusterprüfbescheinigung**

*Annex to EC type-examination certificate*

vom 16.09.2010, Bescheinigung Nr: DE-09-MI010-PTB003, 1. Revision  *dated 16.09.2010, Certificate number: DE-09-MI010-PTB003, Revision 1*

Seite 10 von 14 Seiten *Page 10 of 14 pages* 

Eine Kontrolle ist nach vorangestellten Bau- und Prüfvorschriften und den nachfolgenden Hinweisen durchzuführen.

#### **5.2 Spezielle Prüfeinrichtungen oder Software**  *Special equipment or software*

Prüfgase entsprechend OIML R99 / ISO 3930

#### **5.3 Identifizierung**

*Identification* 

- Die Angabe auf dem Typenschild muss mit der Angabe der Typbezeichnung unter

Punkt 1 übereinstimmen.

- Die Messeinrichtung für  $O_2$  muss einen der in 1.2.2 aufgeführten Sauerstoffsensoren beinhalten.

-Die Eintragungen im Hauptmenü können wie folgt geprüft werden:

Auswahl von 6 "Einstellungen"

Auswahl von 5 "Parameter"

Auswahl von 5 "Logbuch"

jeweils mit "<sup>L"</sup> aktiviert

Die letzte Eintragung wird mit der Meldung "Ende d. Logbuch!" angezeigt.

#### **5.4 Kalibrier- und Justierverfahren**

*Calibration-/adjustment* 

Für die Prüfung das DiGas 480 einschalten und die Anwärmzeit abwarten bis das Gerät messbereit ist. Die sicherungspflichtige Anzeige ist das LCD-Display am DiGas 480.

#### **5.4.1 Anzeige von Softwareversion und Checksummen**

Nach Dichtheitstest und Anwärmphase können diese Daten über die Bedientasten wie

folgt

aufgerufen werden:

Auswahl von "6. Einstellungen"

Auswahl von "5. Parameter"

Auswahl von "1. Allgemein".

Es erscheint eine Anzeige mit Boot-Version, Software-Version, Checksumme, Serien-

Nummer des Gerätes und der Anzahl der Tage bis zur nächsten Gas-Justierung

("N. Gas-Kal. xxx").

### **Anlage zur EG-Baumusterprüfbescheinigung**

*Annex to EC type-examination certificate*

vom 16.09.2010, Bescheinigung Nr: DE-09-MI010-PTB003, 1. Revision  *dated 16.09.2010, Certificate number: DE-09-MI010-PTB003, Revision 1*

Seite 11 von 14 Seiten *Page 11 of 14 pages* 

#### **5.4.2 PE-Faktor**

Das DiGas 480 arbeitet mit einem konzentrationsabhängigen PE-Faktor. Auf dem Display können die PE-Faktoren über die Bedientasten wie folgt aufgerufen werden: Auswahl von "6. Einstellungen"

Auswahl von "5. Parameter"

Auswahl von "4. PEF".

Es wird eine Liste der PE-Faktoren für verschiedene Konzentrationsbereiche von Propan angezeigt

#### **5.4.3 Dichtheitstest**

Der Dichtheitstest wird einmal täglich automatisch verlangt. Ohne bestandenen Test ist keine Messung möglich. Der Dichtheitstest kann im Hauptmenü unter "3. Dichth.test" zusätzlich jederzeit manuell durchgeführt werden.

#### **5.4.4 HC-Rückstandstest**

Der HC-Rückstandstest wird vor jeder AU-Messung automatisch angefordert. Manuelle Durchführung für kontinuierlichen Messbetrieb:

Im Hauptmenü Aufrufen von "2. HC-Rückstand", der Test erfolgt dann menügesteuert. Wird der HC-Rückstandstest nicht bestanden, so erscheint die Meldung "nicht bestanden", mit der "Escape"-Taste (Zurück-Taste) gelangt man zurück ins Hauptmenü. Bei kontinuierlichen Messungen mit nicht bestandenem HC-Rückstandstest blinkt in der obersten Zeile des Displays ein entsprechendes Symbol für "HC-Rückstand".

#### **5.4.5 Messung mit Prüfgas**

Nach dem Einschalten und bestandenem Dichtheitstest geht das Gerät automatisch in den Fernsteuermodus. Durch zweimaliges Betätigen der "Escape"-Taste gelangt man in das Hauptmenü.

Vom Hauptmenü aus gelangt man mit "1. Messwerte" in den kontinuierlichen Messbetrieb. Hier kann jetzt die Kontrolle mit Prüfgas erfolgen. Für die Messung wird das Prüfgas über die Probenahmesonde (Sonde am Anschluss "Gas-In") dem DiGas 480 zugeführt. Der benötigte Durchfluss des Prüfgases beträgt ca. 180 L/h, der durch den Gasfluss erzeugte Überdruck darf maximal 450 hPa betragen.

### **Anlage zur EG-Baumusterprüfbescheinigung**

*Annex to EC type-examination certificate*

vom 16.09.2010, Bescheinigung Nr: DE-09-MI010-PTB003, 1. Revision  *dated 16.09.2010, Certificate number: DE-09-MI010-PTB003, Revision 1*

Seite 12 von 14 Seiten *Page 12 of 14 pages* 

#### **5.4.8 Vergleich des Ausdruckes mit der Anzeige**

Hierfür ist der über das AU-Programm auf dem PC erstellte Ausdruck mit der LCD-Anzeige am DiGas 480 zu vergleichen. Die Messwertanzeige des PC-Programms ist sicherungstechnisch nicht relevant.

#### **6 Sicherungsmaßnahmen**  *Security measures*

#### **6.1 Versiegelung**

*Sealing* 

Auf der Oberseite des Gehäuses des AVL DiGas 480 sind die Verschraubungen an mindestens 2 Stellen gegen Öffnen zu sichern.

#### **6.2 Logbuch**

*Data logger* 

 Die Eintragungen im Logbuch sind über das Hauptmenü und der Auswahl "6-5-5" zur Anzeige zu bringen.

### **7 Kennzeichnungen und Aufschriften**  *Labelling and inscriptions*

#### **7.1 Informationen, die dem Gerät beizufügen sind**

*Information to be borne by and to accompany the instrument* 

- Bedienungsanleitung
- Wartungshandbuch
- Sicherheitsvorschriften

#### **7.2 Kennzeichen und Aufschriften**

#### *Markings and inscriptions*

Abgasanalysatoren dieser Bauart müssen ein Typenschild tragen, das die in der OIML R99 geforderten Angaben sowie die Nummer der Prüfbescheinigung und die Konformitätskennzeichnung enthält (siehe Abb.4/5). Abgasmessgeräte dieses Typs können auf der

## **Anlage zur EG-Baumusterprüfbescheinigung**

*Annex to EC type-examination certificate*

vom 16.09.2010, Bescheinigung Nr: DE-09-MI010-PTB003, 1. Revision  *dated 16.09.2010, Certificate number: DE-09-MI010-PTB003, Revision 1*

Seite 13 von 14 Seiten *Page 13 of 14 pages* 

Rückseite die Zeichen "Achtung Vorsicht", das Symbol zur Beachtung des Gerätehandbuches sowie die Kennzeichnung der Aufstellungsart tragen

#### **8 Abbildungen**  *Drawings*

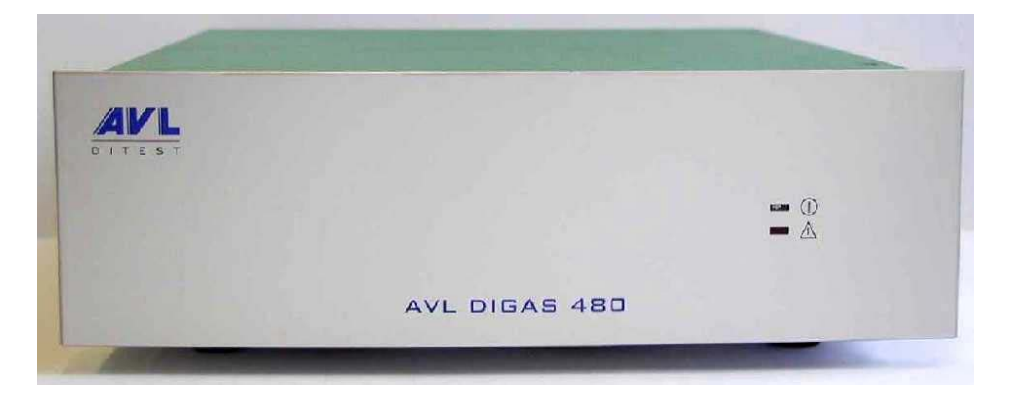

Abb.1: Frontansicht AVL DiGas 480

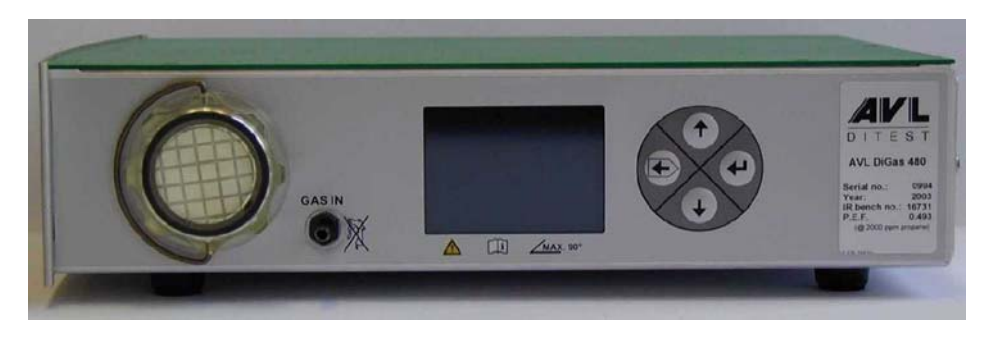

Abb.2: Seitenansicht AVL DiGas 480

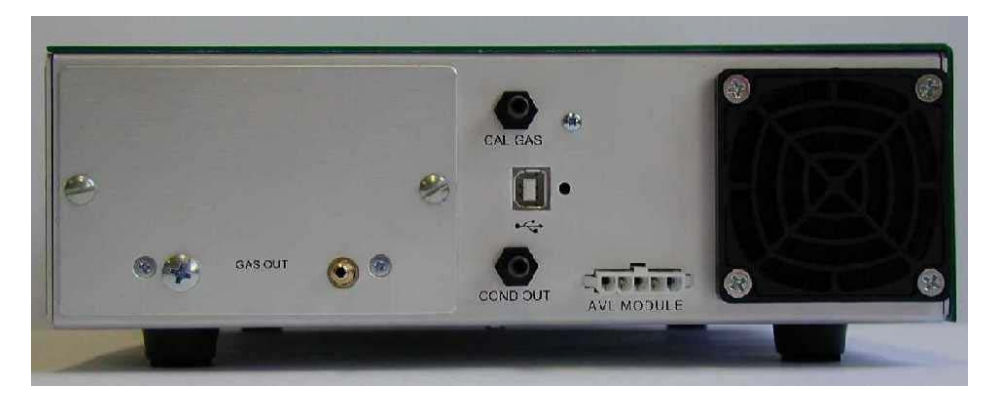

Abb.3: Rückseite AVL DiGas 480

### **Anlage zur EG-Baumusterprüfbescheinigung**

*Annex to EC type-examination certificate*

vom 16.09.2010, Bescheinigung Nr: DE-09-MI010-PTB003, 1. Revision  *dated 16.09.2010, Certificate number: DE-09-MI010-PTB003, Revision 1*

Seite 14 von 14 Seiten *Page 14 of 14 pages* 

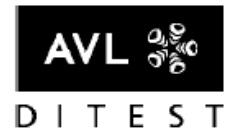

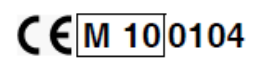

ZB7937

#### Abb.4: Tpenschild 1 AVL DiGas 480

Exhaust Gas Analyser for CO/HC/CO<sub>2</sub> /O<sub>2</sub> /A /NO

Only for vehicle exhaust gas measurements. Disconnect the power supply before opening the equipment.

#### Abgasmessgerät für die<br>Untersuchung der Abgase  $\frac{x}{x}$ CO: 0...10 % vol ь CO<sub>2</sub>: 0...20 % vol nach Nummer 4.8.2 **DEKRA** Anlage Villa StVZO i. V. m. HC: 0...20000 ppm vol <br>Q: 0...22 % vol<br>2: 0...9.999 der Richtlinie für die Untersuchung der Abgase<br>von KFZ (AU-Richtlinie), AU-1340611<br>AP4/6129 NO: 0...5000 ppm vol Ħ Abschnitt 3.2 - 3.4 und 3.7 OIML Class 0 Gerätenummer/SN: xxxx oe<sub>t</sub> X DE-09-MI010-PTB003 Made in EC

Abb.5: Typenschild 2 AVL DiGas 480

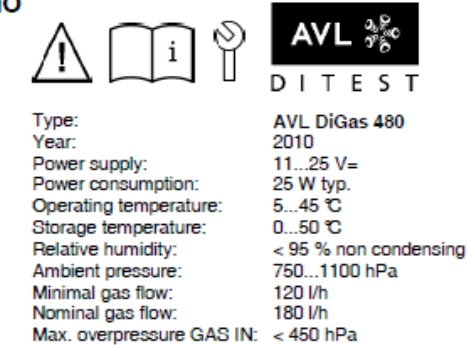

Mechanical environments:

Class M1 Electromagn. environments: Class E3

8-175-217-01 MID